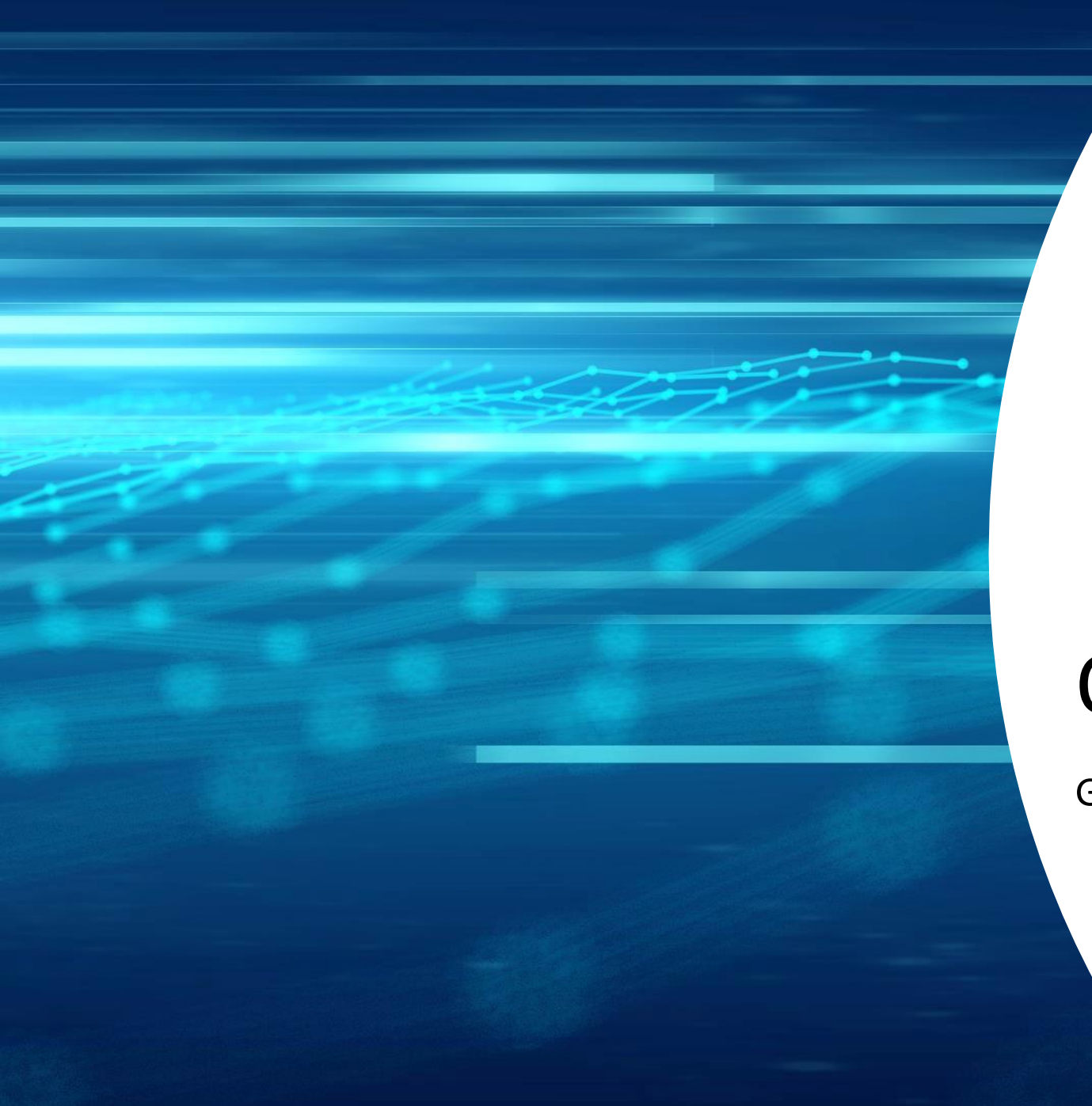

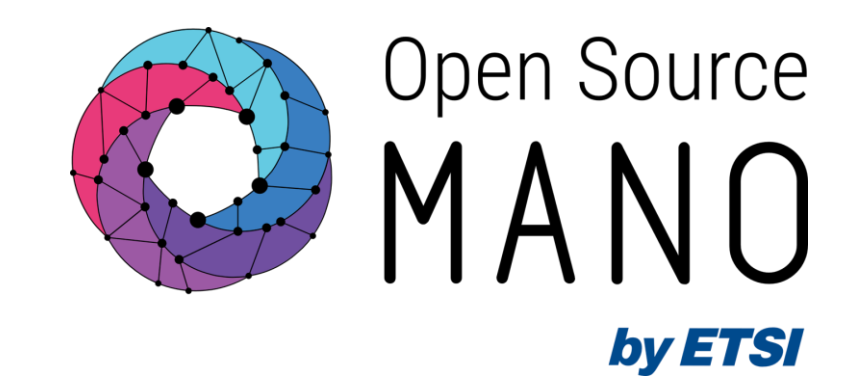

Gerardo García (Telefónica, OSM TSC Chair)

OSM Training Seminar - SLICES

13/02/2024

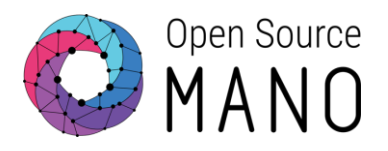

**NBI** 

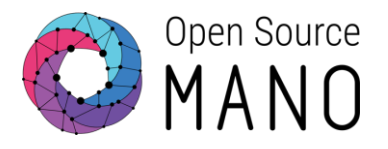

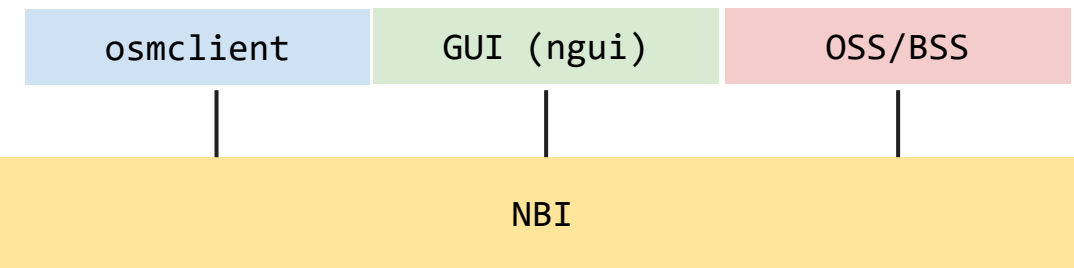

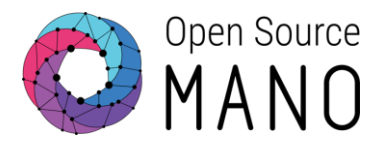

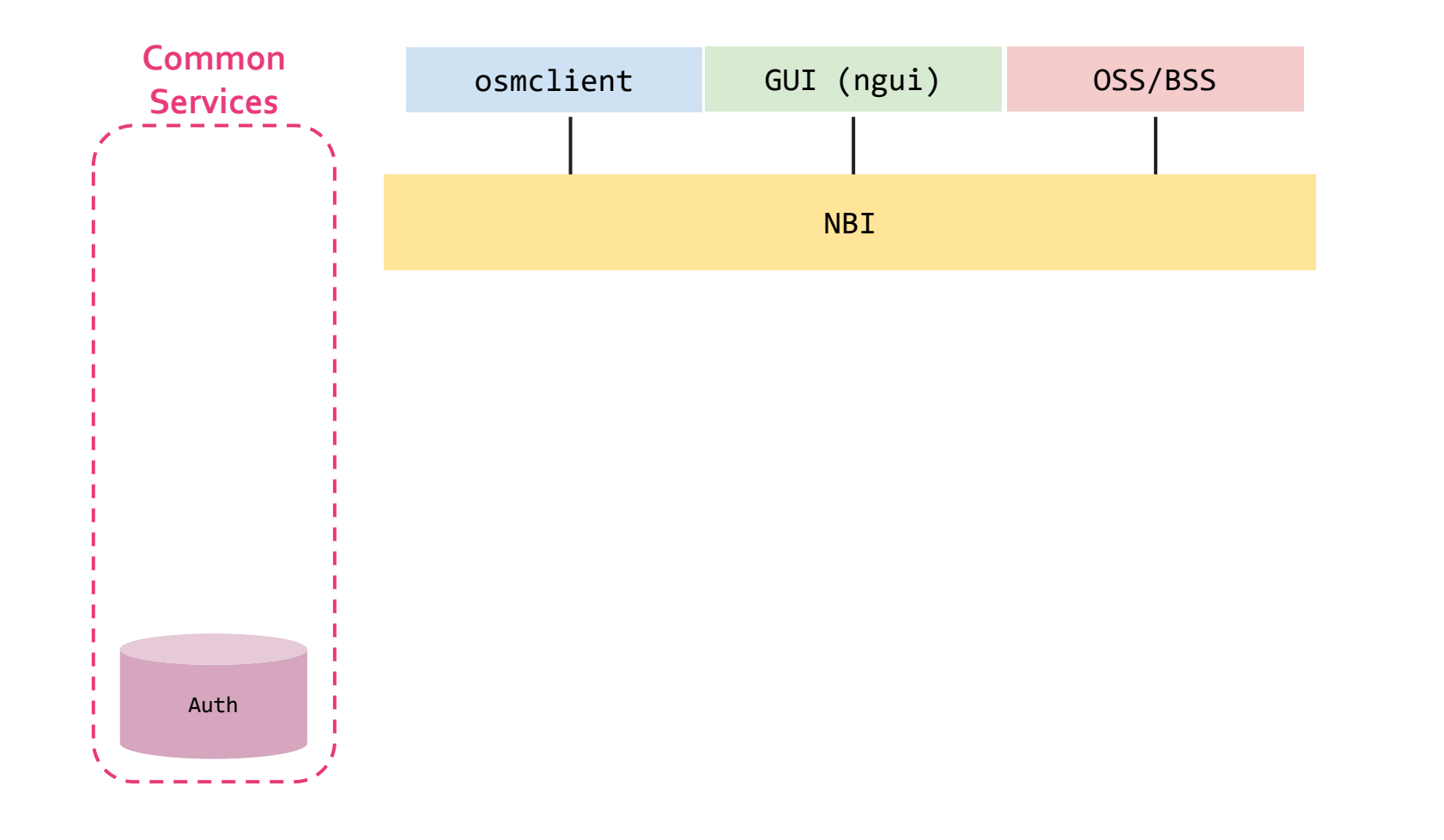

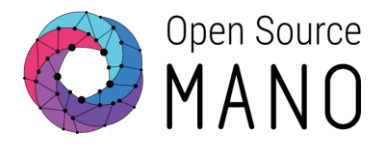

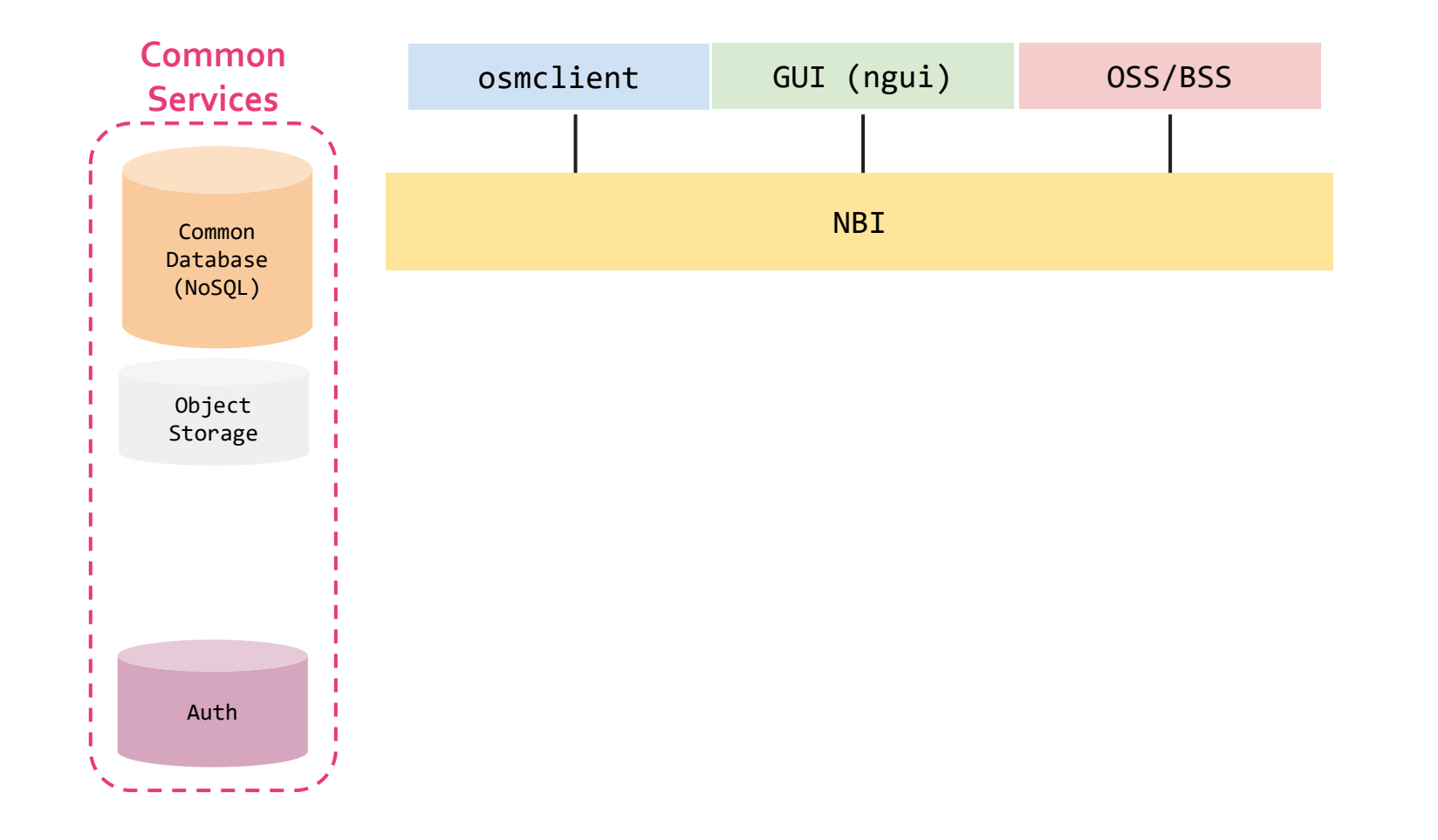

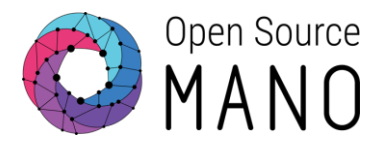

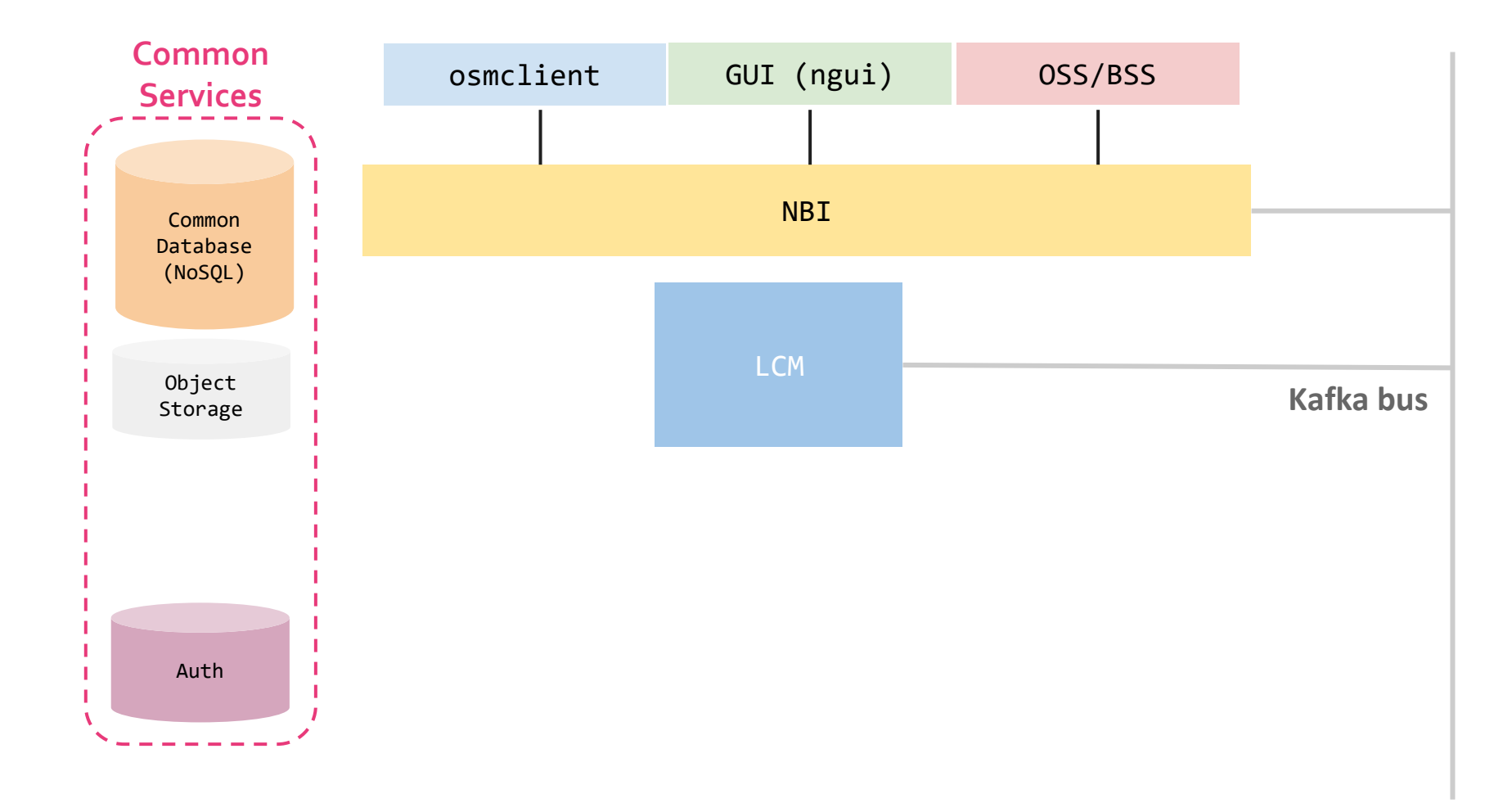

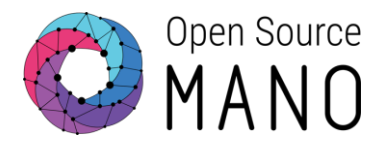

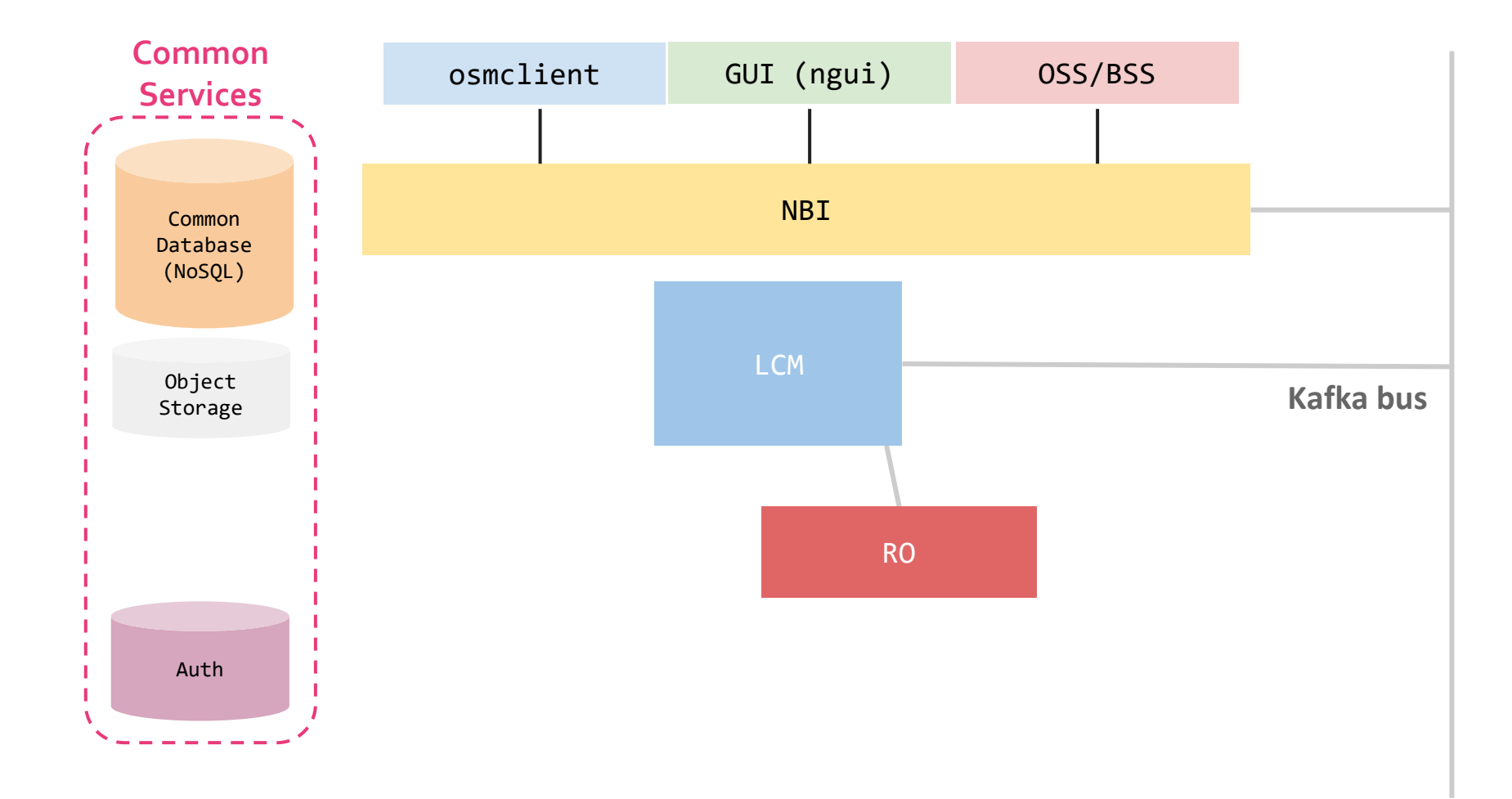

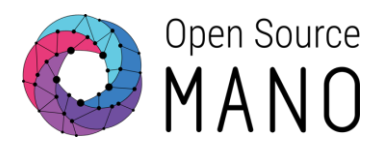

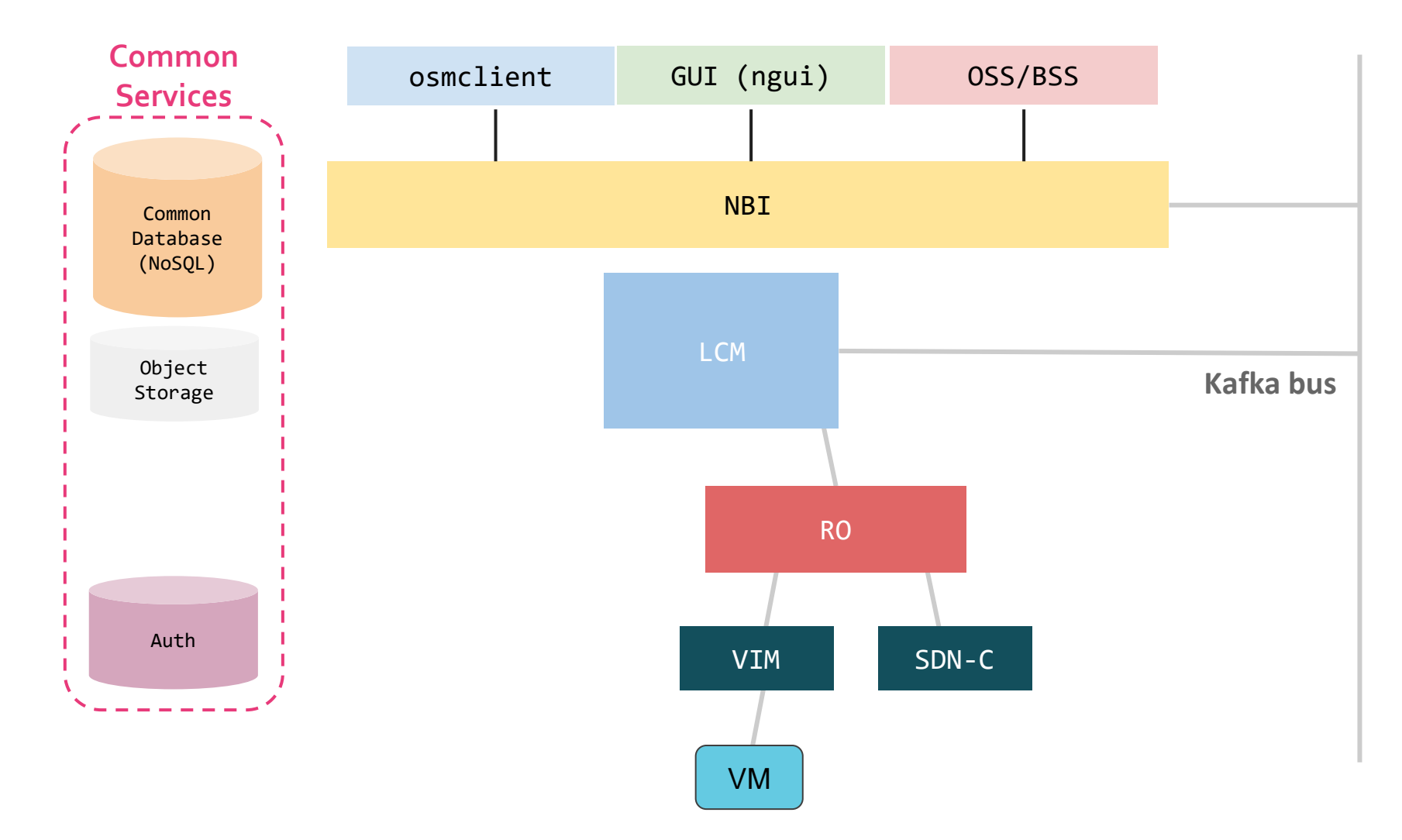

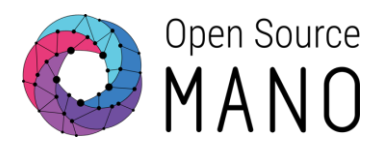

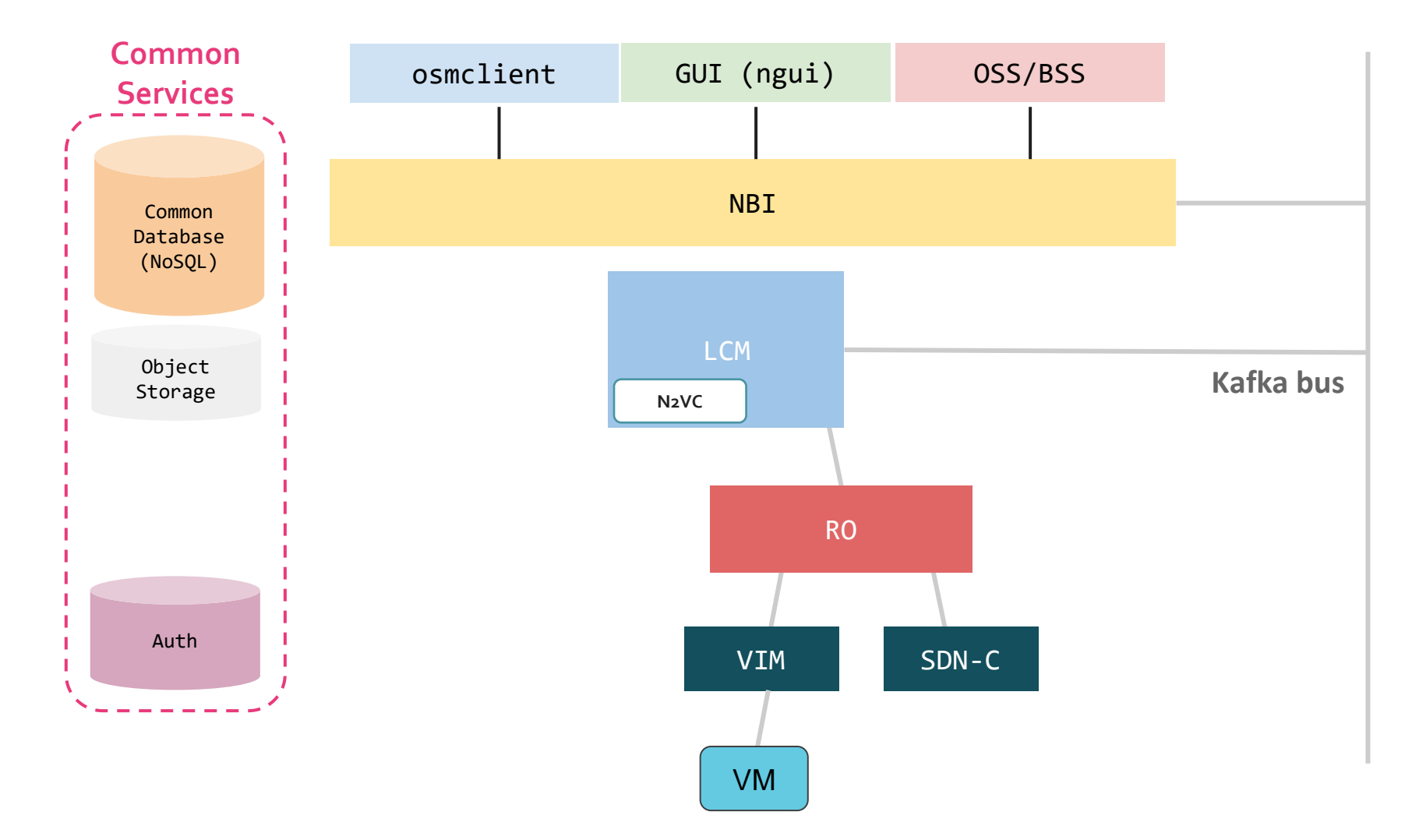

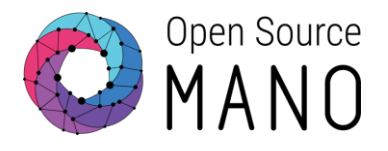

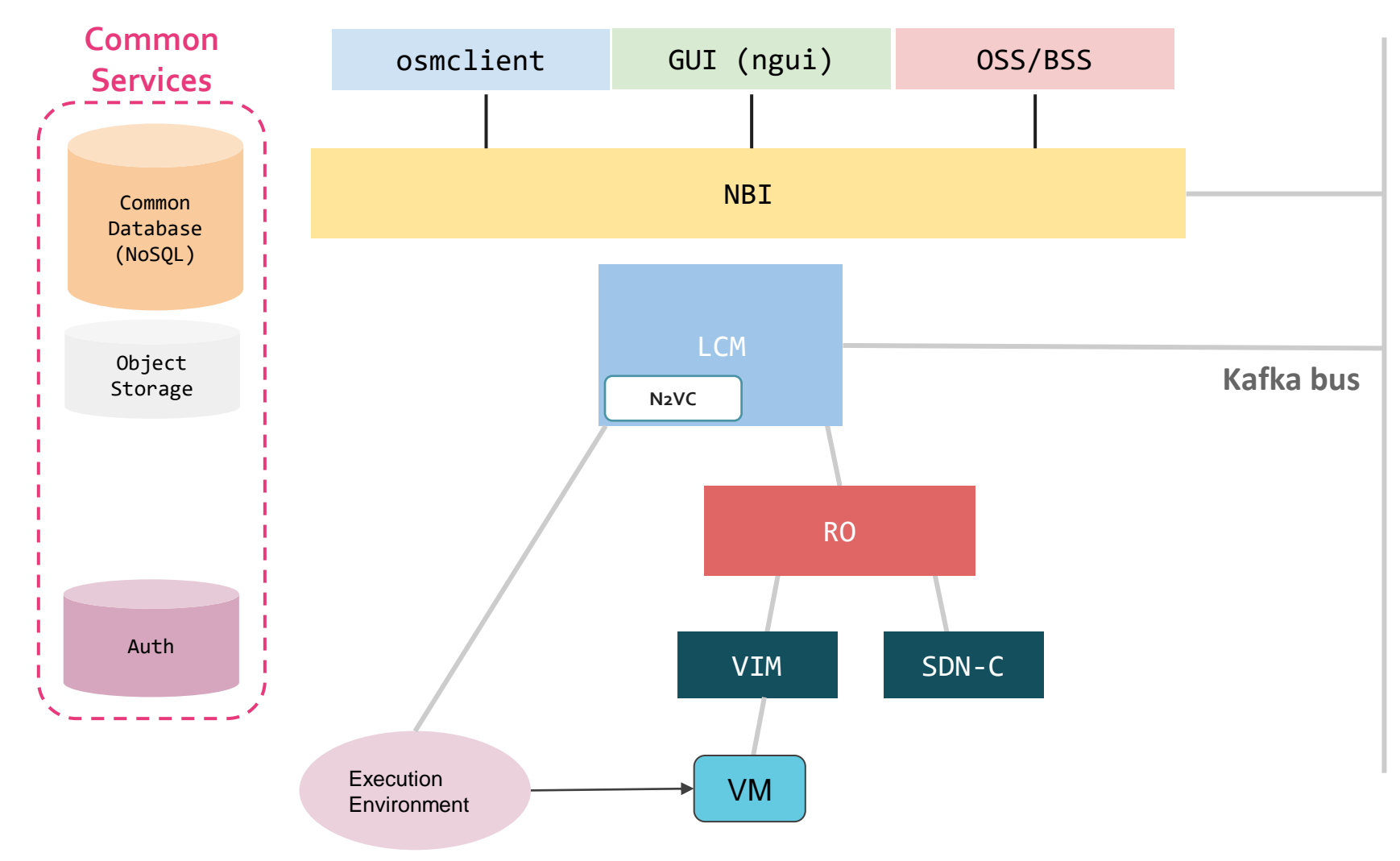

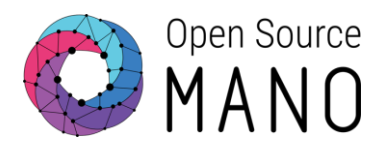

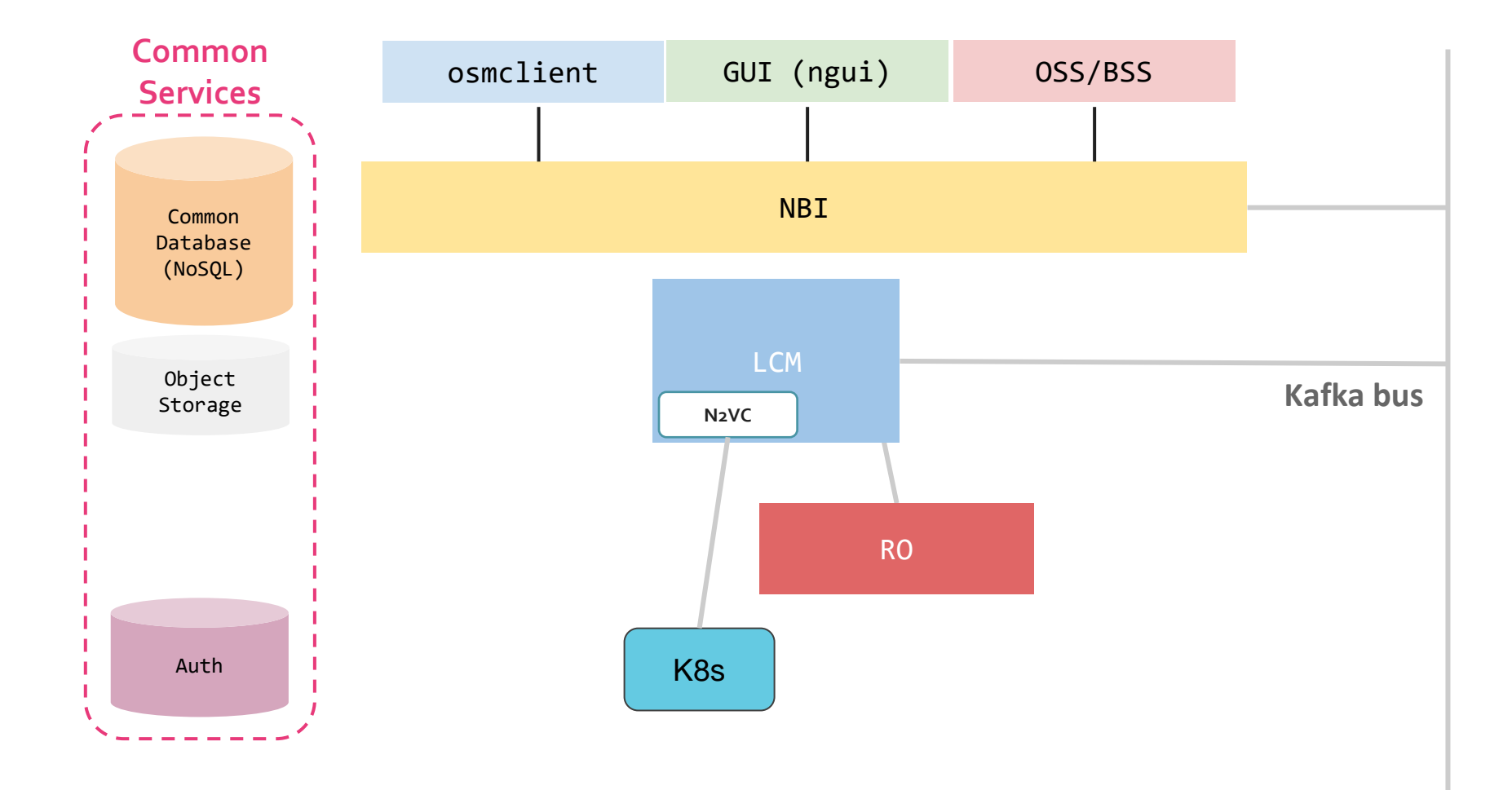

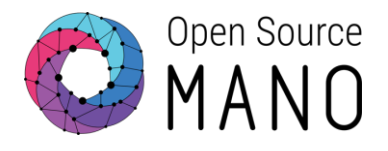

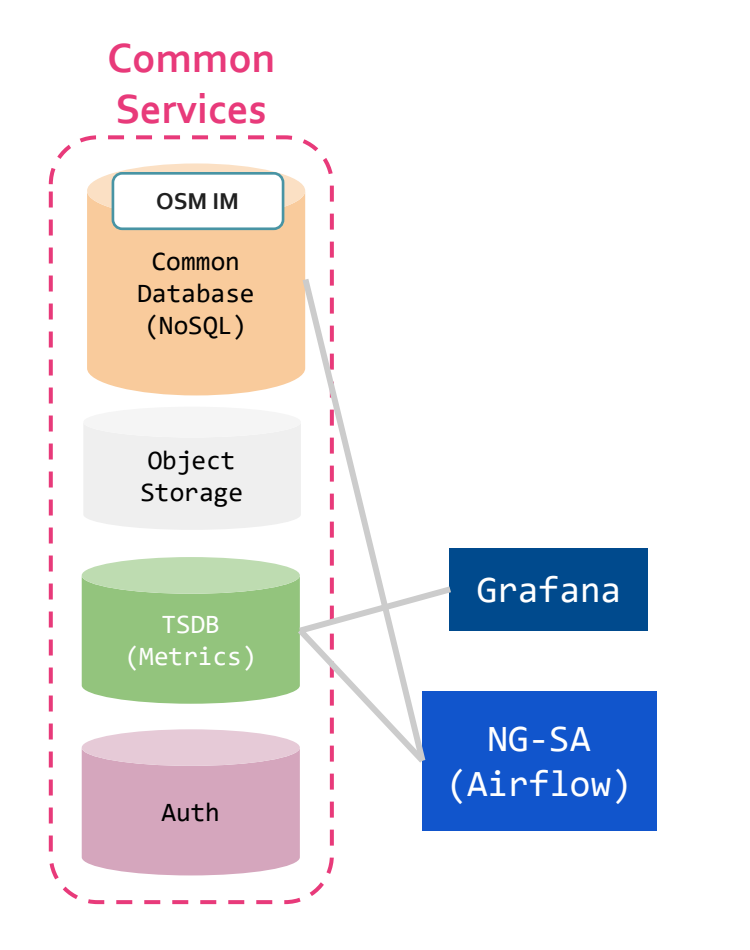

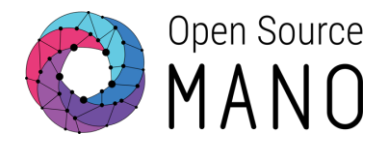

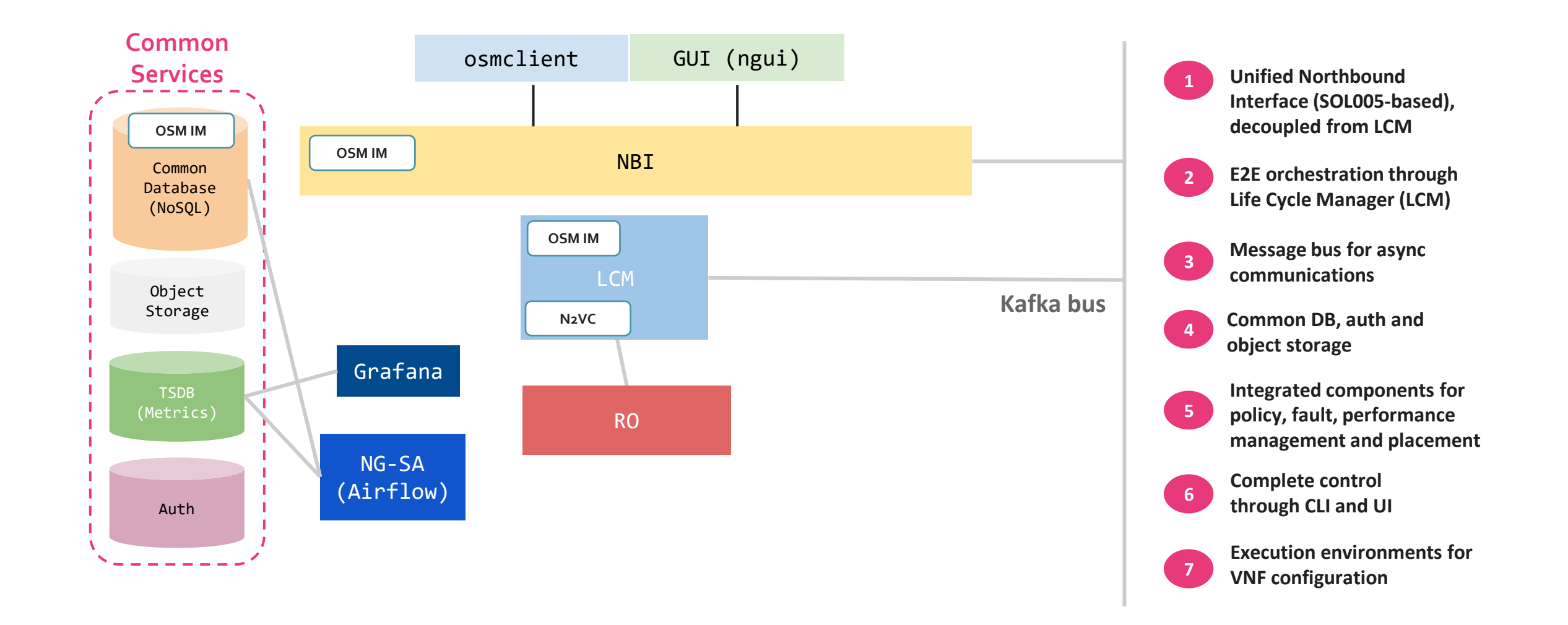

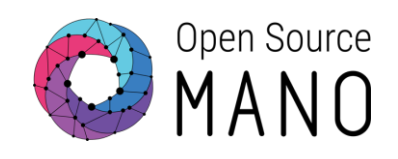

# Examples

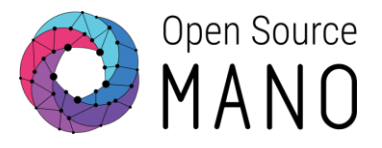

When dealing with the creation, modification or deletion of users, projects and roles, the interacting components vary according to the selected backend.

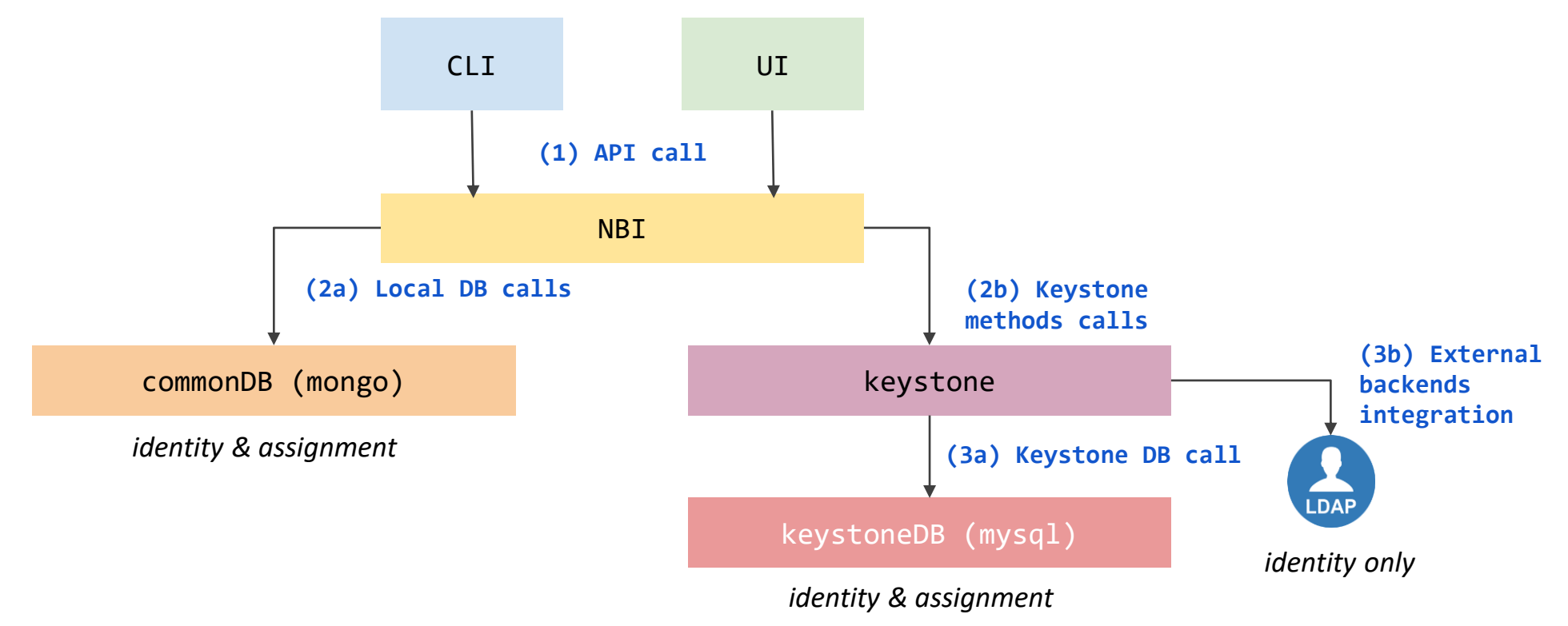

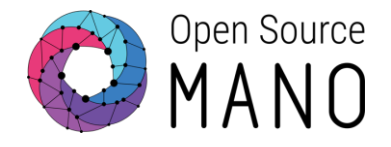

When reading, uploading, modifying and deleting a Network Slice Template, Network Service Package or VNF Package, the following components interact.

CLI Example: osm nfpkg-create myvnfpackage.tar.gz

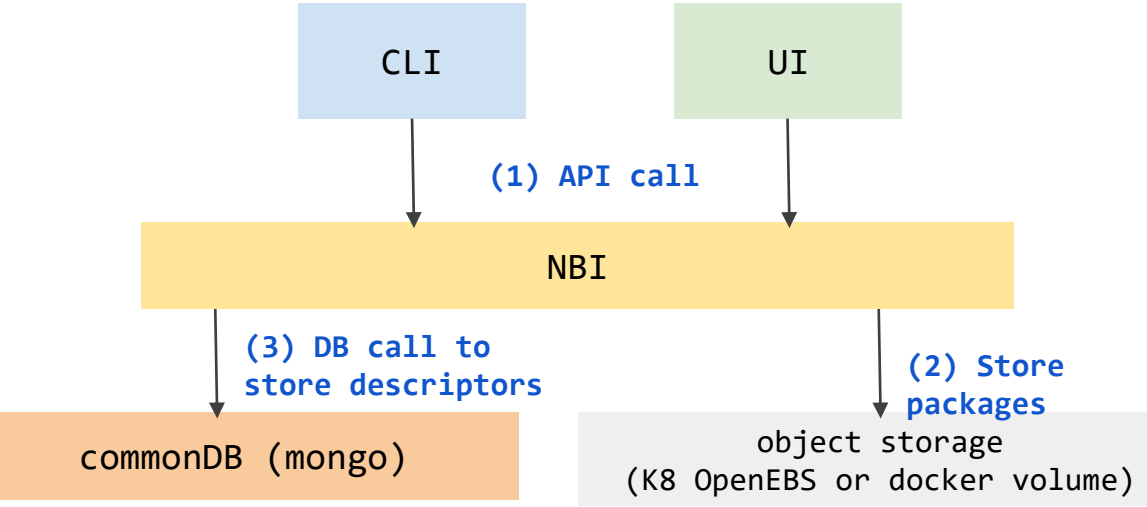

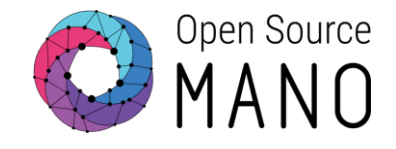

When registering new VIMs or SDN Controllers, the following components interact.

CLI Example: osm vim-create --name myVIM --user myuser --password myprecious --auth url http://172.21.7.5:5000/v3 --tenant mytenant --account type openstack

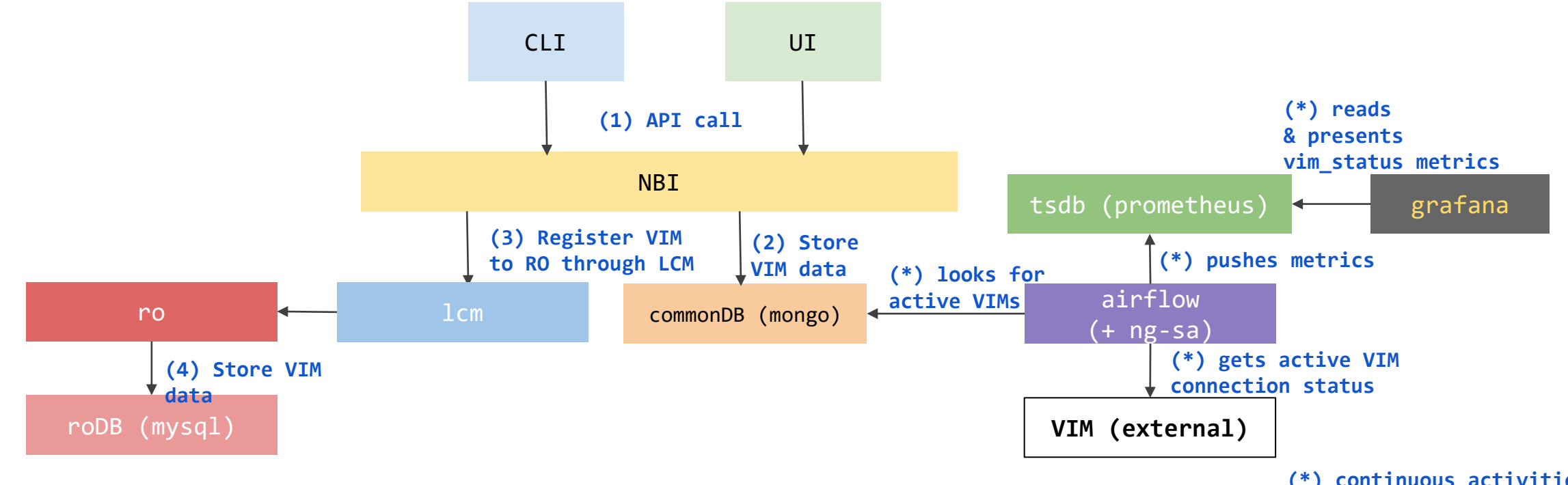

**<sup>(\*)</sup> continuous activities**

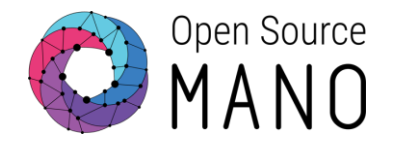

When registering new Kubernetes clusters, the following components interact.

CLI Example: osm k8scluster-add --creds myCredentials.yaml --version '1.26' - vim myVIM --description "My K8s cluster" --k8s-nets '{"net1": "myVIMnet"}' myK8Cluster

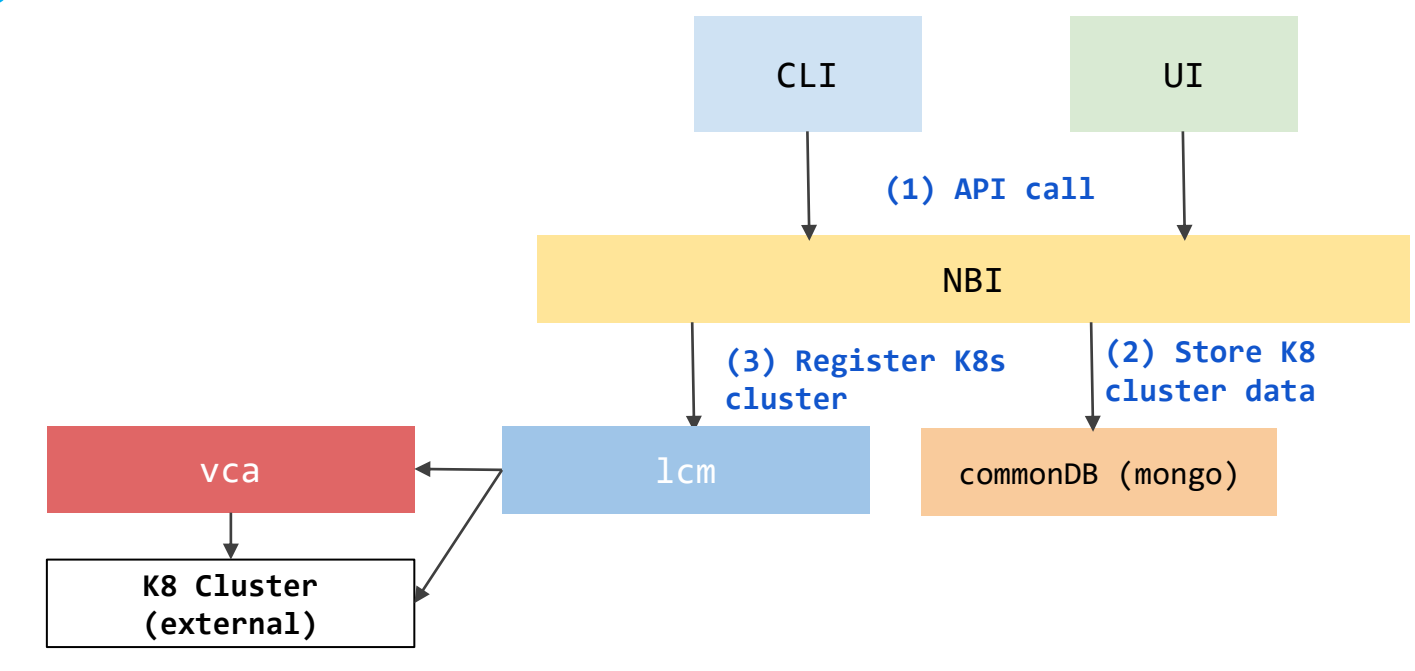

#### NS instantiation

When launching a new instance of a Network Service or Slice Instance (n x VNFs), the following components interact.

CLI Example: osm ns-create --ns\_name myNS --nsd\_name myNSD - vim\_account myVIM

#### **NBI** CLI UI lcm commonDB (mongo) active VMs airflow **(1) API call** ro **(3) Launch call to LCM VIM (external) (5) API calls to VIM** (+ ng-sa) **(\*) looks for active VMs (2) Store NSR data (4) NFVI resources through RO** tsdb (prometheus) **(\*) pushes metrics** grafana **(\*) reads & presents vm\_status metrics (\*) gets active VM status**

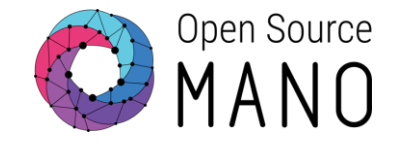

#### NS primitives

When launching a Day-2 primitive over a NS, the following components interact.

CLI Example: osm ns-action myNS --vnf\_name 1 --action\_name myAction

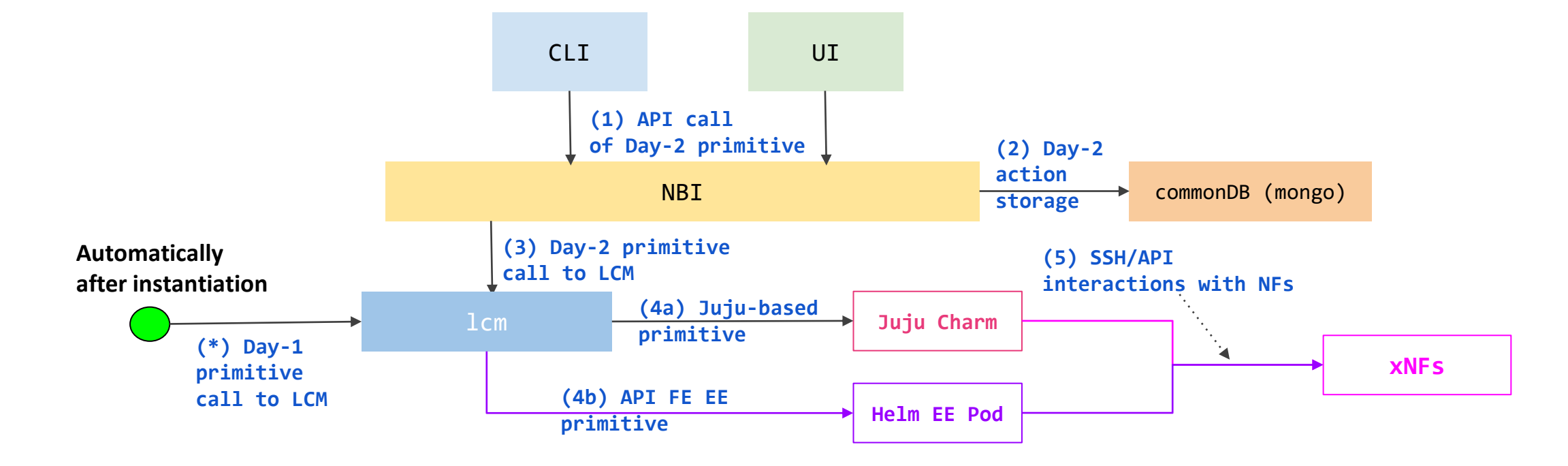

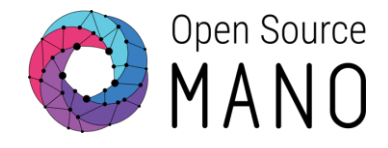

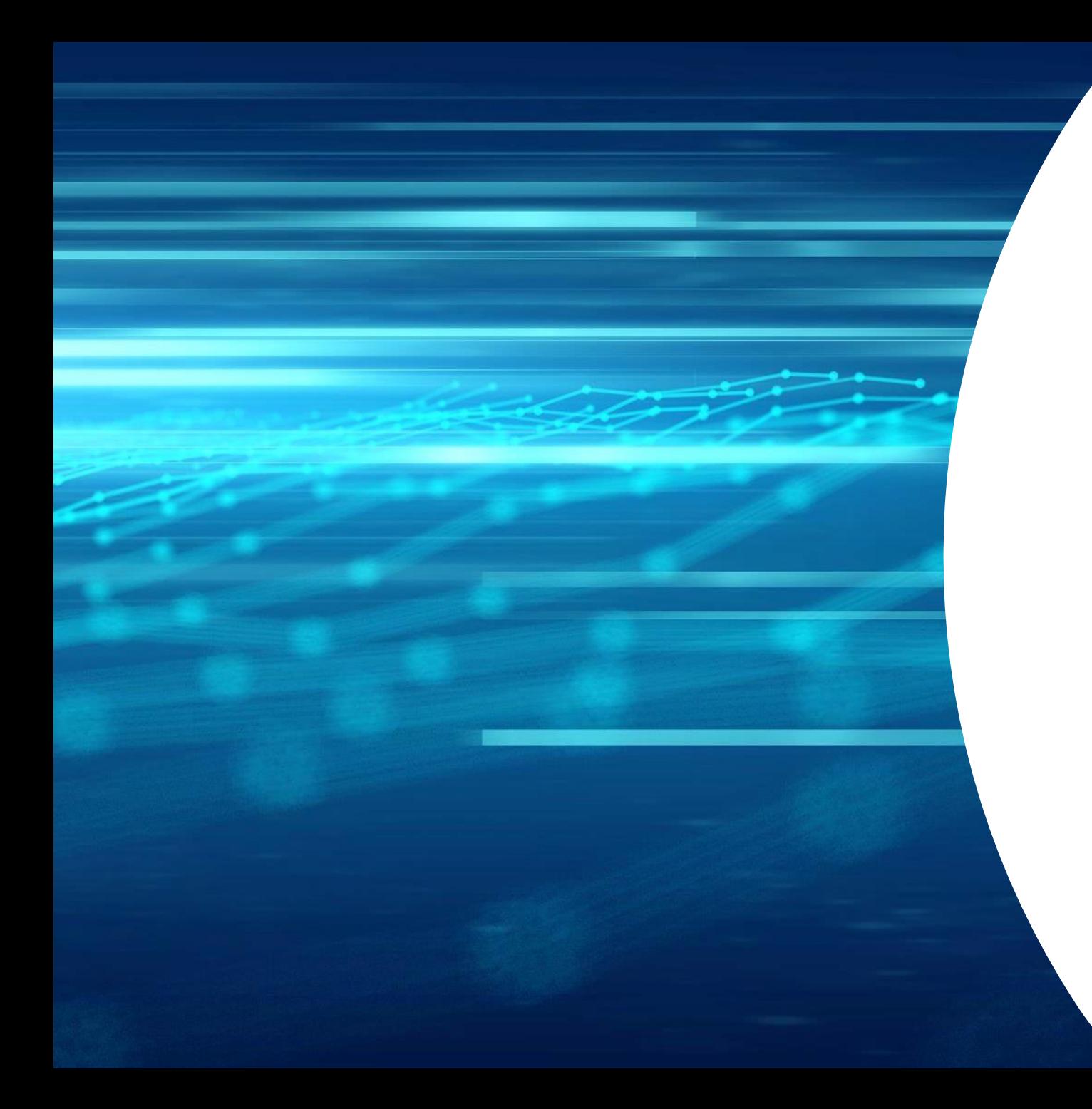

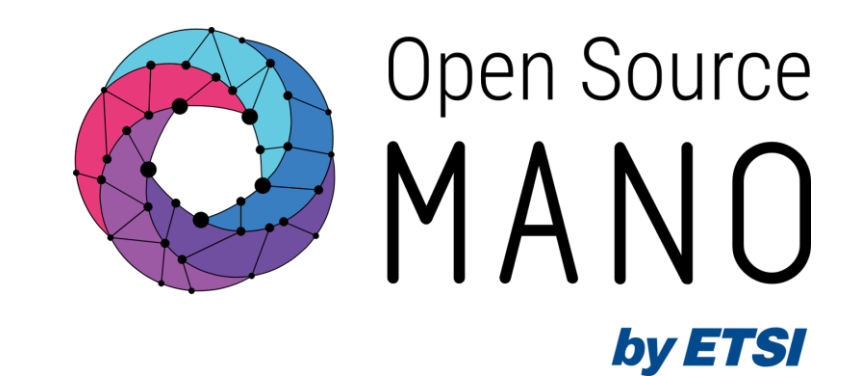

# Thank You!